# SEZ Online New Functionalities/Features

**Build Version 2.72** 

Release: May 2020

Functionalities made available on the SEZ Online system are reviewed and enhanced / modified from time to time. New functionalities are added in the system based on the inputs and requirements received from various user groups. These functionalities are developed based on understanding developed by NDML team from study of existing practices and procedures in this regard and efforts are made to provide features on the system those are compliant with the procedural and technical requirements. However, users are requested to refer the relevant legal and authorized documents and formations for reference on legal and authentic aspects of the transactions before filing transactions.

# New Functionalities/Features-

| 1 | Payment of SWS(Customs) and Health Cess                 | 3  |
|---|---------------------------------------------------------|----|
| 2 | Changes in User Management                              | 8  |
| 3 | Changes in Search Request functionality                 | 13 |
| 4 | Changes in DCP Intimation through Free Form             | 13 |
| 5 | Provision for Amendment of DTA Procurement transactions | 14 |
| 6 | Provision to capture Services details in LUT            | 17 |

## 1 Payment of SWS(Customs) and Health Cess

Currently, in case of SEZ to DTA BOE transactions where duty is payable, the duty can be paid using any of the following modes or in combination of these modes – TR6 Challan, License/Scrip, and Advance Duty Ledger. Accordingly users are making use of this facilities for payment of duty and customs can provide approval/verification at the time of assessment / issuing Out of Charge.

Payment of SWS (Customs): As per Customs Circular No. 02/2020, it has been clarified that Social Welfare Surcharge [SWS] cannot be paid using MEIS Scrip available balance and needs to be paid vide duty payment challan..

Payment of Health Cess: During Budget declared on 1<sup>st</sup> February 2020, a new duty component was introduced called "Health Cess" for notified chapter headings. As per the Finance Act 2020, it is notified that Health Cess on Customs cannot be paid using any Export Benefit License/Scrips.

In order to facilitate users, a control has now been introduced in the system which guides user to make payment of Customs duty using MEIS Scrip excluding SWS(Customs), Health Cess. Duty payment excluding Health Cess for other Export benefit schemes viz. Advance Authorization, EPCG etc.

System will check Scrip amount captured for payment of customs duty and if user captured total duty amount inclusive of SWS(Customs), Health Cess then system will restrict License/Scrip usage and instruct user to exclude SWS(Customs), Health Cess while recording Scrip amount. In such cases, SWS(Customs), Health Cess needs to be paid using duty payment challan.

Below important controls are introduced in system:

System provides two important options with reference to usage of License/Scrip in Duty Payment

- 1. **Recording facility:** where user applies notification which makes resultant duty payment as zero or less than the original amount. So in this option though duty amount and payment obligation is already adjusted as per notification claimed and this features enables recording of relevant License/Scrip being used under the notification claimed. This recording is only for information purpose and does not impact the challan value.
- 2. **Payment facility:** When user has not claimed the applicable notification for use of license / scrip he can use this feature. In this case, as the notification is not claimed, the duty amount calculated is the total actual duty payable. This can be either paid using TR-6 challan, License/Scrip or Advance Duty Payment facility. In this scenario, user can use License/Scrip and it can be verified by customs at the time of assessment. Recording of License / Scrip in this case reduces the Challan amount to the extent of License / Scrip used.

Below updates are made and controls are introduced in above two options

Recording of License/Scrip details section (when EXIM notification i.e. notification pertaining to Export benefit scheme is claimed):

• "MEIS" option from "License/Scrip Name" drop down list has been removed when user selects "Duty Type" as "Customs Duty other than IGST".

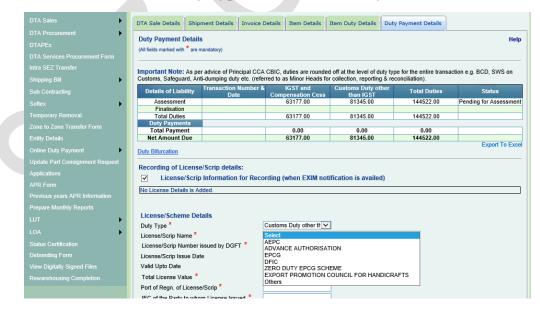

Above change is made to introduce restriction on payment of SWS Customs & Health Cess using MEIS Scrip. It indicates that when MEIS notification is applied then all duties under Customs (Excluding GST) become zero. In order to pay SWS Customs when MEIS Scrip is to be used, recording facility is restricted and user

has to capture MEIS Information through Payment using License/Scrip facility. This enables payment of Customs duty (Excluding SWS(Customs) using Scrip and SWS(Customs) using TR-6 challan / advance duty ledger.

#### Changes Duty Payment using License / Scrip / Scheme section:

- In case if the license/scheme selected under License/Scrip Name dropdown is MEIS, then allowed duty payment amount will be Total Customs Duty minus SWS Duty and Health Cess on Customs Duty amounts. i.e. if Total Customs duty amount (other than IGST) is Rs.100 and SWS is Rs.10 & Health Cess is Rs.20 then system will not allow recording of MEIS Scrip for more than Rs.70.
- In case if the license/scheme selected under License/Scrip Name dropdown is other than MEIS, then allowed duty payment amount will be Total Customs Duty minus Health Cess on Customs Duty amount. E.g. When total duty (Customs duty + GST) is Rs. 100 and Health Cess is Rs. 20 then system will not allow recording of such license/scrip for more than Rs. 80.

| License         | Duties allowed for payment                       |
|-----------------|--------------------------------------------------|
| MEIS            | Total Customs Duty – (SWS + Health Cess Customs) |
| Other than MEIS | Total Customs Duty – Health Cess                 |

Following note indicating the same has also been added under Duty Payment using License / Scheme section.

|                                                       |                   | Add                  |                                                                                                    |  |
|-------------------------------------------------------|-------------------|----------------------|----------------------------------------------------------------------------------------------------|--|
| Payment Method                                        |                   |                      |                                                                                                    |  |
| Duty Type <sup>★</sup> Customs Duty other than IGST ✓ |                   |                      |                                                                                                    |  |
| Mode of Payment *                                     | Adjust duty again | st License/Schemes 🔽 |                                                                                                    |  |
| License/Scrip Details                                 |                   |                      |                                                                                                    |  |
| License/Scrip Name *                                  |                   | Select ~             |                                                                                                    |  |
| License/Scrip Number issued by D                      | OGFT *            |                      |                                                                                                    |  |
| License/Scrip Issue Date                              |                   | _/_/_                |                                                                                                    |  |
| Valid Upto Date                                       |                   | <u>_/_/_</u>         |                                                                                                    |  |
| Total License Value *                                 |                   |                      |                                                                                                    |  |
| Port of Regn. of License/Scrip *                      |                   |                      |                                                                                                    |  |
| IEC of the Party to whom License                      | Issued *          |                      | Note: With reference to MoF Circular 02/2020, exclude SWS                                                                                                  |  |
| Balance Available in the License/S                    | Scrip             |                      | (Customs) duty amount when MEIS License/Scrip is used. And as per Finance Bill 2020 Health Cess on Customs cannot be paid using any Export Benefit License |  |
| Amount being used *                                   |                   |                      |                                                                                                    |  |
| Is TRA applicable? *                                  |                   | YES                  |                                                                                                    |  |
| TRA No. (Transfer Release Advice                      | e no.) *          |                      |                                                                                                    |  |

In case if user has selected any EXIM notification under Item Duty Details, then on selection of MEIS option under license/scrip dropdown a message will be popped up stating "You have already used Exim Notification in Duty details section. If you wish to pay the duty using MEIS License, then please remove the Exim Notification from Customs Duty Section." And user will be required to remove such EXIM notification for using MEIS license for duty payment.

#### Impact on Existing License added in the BOE/DTA Sale transactions -

- In case of existing transaction having license details (whether MEIS or any other) added for recording purpose / for duty payment and such transactions are not yet submitted to customs, then such license details will be automatically removed from the system. User will have to add fresh license/Scrip details as per the revised implementation
- In case of existing transaction having license details (whether MEIS or any other) added for recording purpose / for duty payment and such transactions are already submitted to customs, then such license details will prevail in such submitted transactions as per the old implementation throughout its workflow. This may be examined by Customs or requested by Unit, that MEIS duty scrip amount captured covers SWS, Health Cess too then contact customs for rejection of such Scrip & request customs to raise query. After query is raised capture appropriate amount and submit. (However, for already submitted requests, control will not be triggered users will have to manually ensure that correct duty amount is captured using Scrip/License (i.e. Minus SWS Customs / Health Cess)

#### Enhancement in Duty Presentation:

A new link with the name "Duty Bifurcation" has been made available in "Duty Payment Details

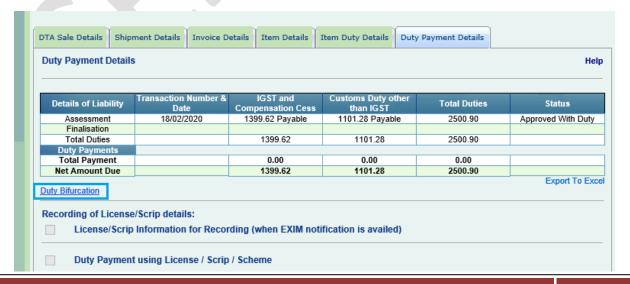

When this link is clicked, system will facilitate users by presenting each duty component i.e. it will show name of the duty and corresponding duty amount calculated by system. Component wise duty will be presented at Bill of Entry level.

This feature will facilitate users in determining duty amount to be paid using License / Scrip where SWS(Customs), Health Cess needs to be excluded while paying duty using License/Scrip.

Clicking on this link a new window will get popped up which will have all the applicable duty components in the transaction bifurcated into two main categories – Customs Duty other than IGST and IGST and Compensation Cess.

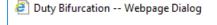

 $\times$ 

#### Duty amount bifurcation details: Request ID: 262000607396

| Duty Type                    | Duty Amount |  |  |  |  |  |
|------------------------------|-------------|--|--|--|--|--|
| Customs Duty other than IGST |             |  |  |  |  |  |
| BCD                          | 36975.00    |  |  |  |  |  |
| Sapta Exemption              | 0.00        |  |  |  |  |  |
| Health Cess                  | 0.00        |  |  |  |  |  |
| NCCD Customs                 | 0.00        |  |  |  |  |  |
| Customs Surcharge            | 0.00        |  |  |  |  |  |
| Education Cess Customs       | 0.00        |  |  |  |  |  |
| SHE Cess Customs             | 0.00        |  |  |  |  |  |
| SWS Customs                  | 3698.00     |  |  |  |  |  |
| Road Cess Customs            | 0.00        |  |  |  |  |  |
| IGST and Compensation Cess   |             |  |  |  |  |  |
| IGST                         | 26684.00    |  |  |  |  |  |
| Compensation Cess            | 0.00        |  |  |  |  |  |
| Exempt SWS IGST              | 0.00        |  |  |  |  |  |
| Total Duty                   | 67357.00    |  |  |  |  |  |

# 2 Changes in User Management

#### **User Creation**

In order to ensure enhanced control in terms of user identity, Entity Admin users will now have to specify few additional details at the time of creation of functional users like – Profile Photo, Date Of Birth, Employee ID, Permanent Account Number(PAN), scanned image of PAN, Letter of Authorization Copy (i.e. approval from concerned official to create User ID in SEZ Online System – this is an optional field) It will be applicable while updating the user details for existing users also.

A new field for uploading a screenshot showing DSC details has been introduced in the existing section for assigning the DSC to a functional user. This will ensure that DSC is available and is issued in the name of the user.

Also, the previous checkbox selection for assigning the DSC has been changed to radio option selection for – Assigning a DSC, Updating an existing DSC or removing the DSC. While updating or removing the DSC, user is required to provide the reason for such update/removal of DSC.

A declaration checkbox has also been made available on user creation screen stating "I hereby declare and affirm that the information provided by me is true and correct to the best of my knowledge and belief." which the corresponding Admin user will be required to select at the time of creating a new user/updating the user details for any existing user.

The above mentioned new details will be applicable for Entity Applicant (New/Existing Entities) users as well. Entity Applicant users (Users created for submission of New Unit Application, New Developer Application) will be additionally required to capture Company Name.

Entity Applicant will also be able to capture the DSC details for himself from now onwards.

PFB screenshots for reference.

New User Registration Form – (The additional fields here are applicable to Existing User Regularization form as well)

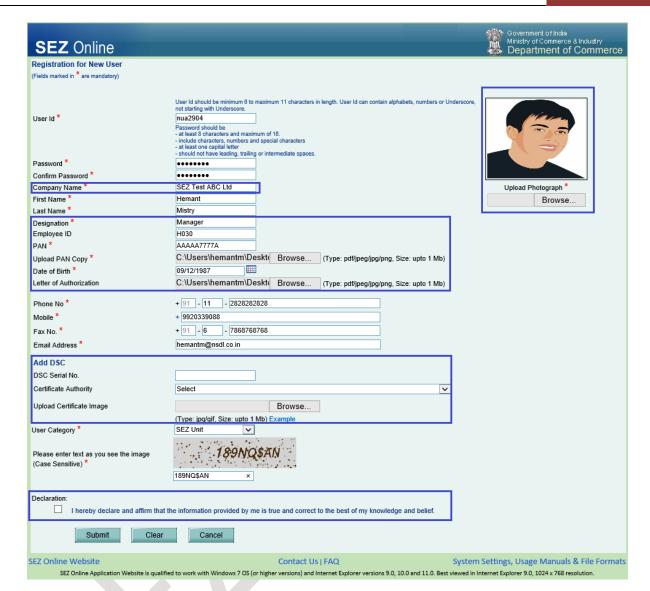

Maintain Users screen of Entity Admin (Applicable to SEZ Unit, Developer & Co-Developer entities) –

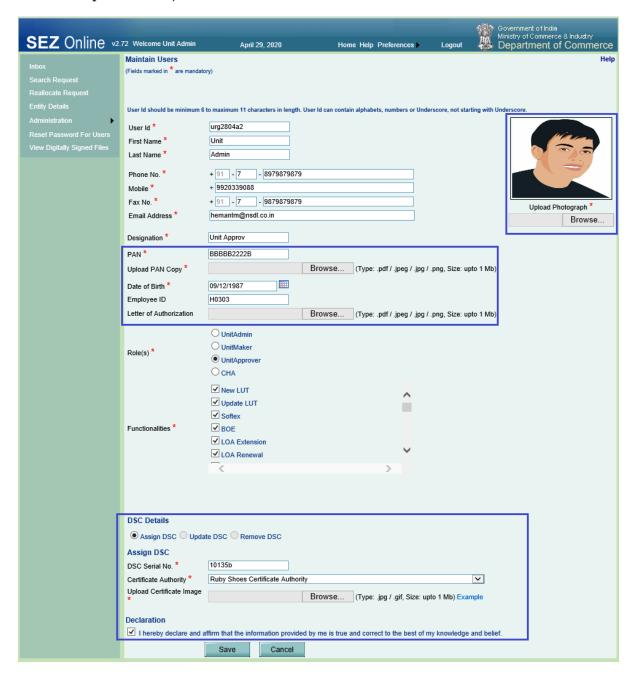

While creating a CHA user entity admin user will additionally have to capture CHA Company Name for that CHA user.

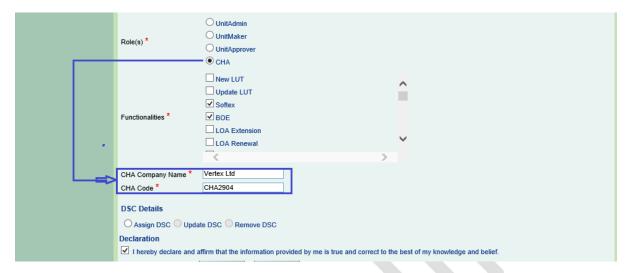

The above mentioned newly introduced fields/details will be applicable while updating existing user details as well except for status updated as "Disabled".

#### **Updation of Existing Users**

Capturing these newly introduced details will be mandatory for updating any of the rest of the details like – Phone/Fax No., Email Address etc. for an existing user.

Capturing the data for newly introduced fields will not be mandatory while updating the user details for any existing user in case of the user status being updated as "Disabled".

For the existing users for whom newly incorporated details are not captured, the following messages will be displayed on UI on Home page after login.

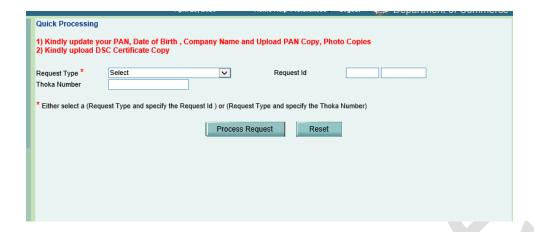

The newly added details will be available under Edit Profile option of the functional users after login, however these additional details can be added/updated by the corresponding Admin user only.

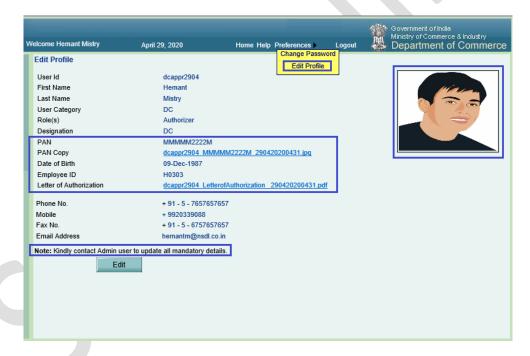

Existing users for whom the newly introduced details are not captured yet, will also be able to edit the details (Phone No., Mobile, Fax No. & Email Address) as per the existing functionality.

# 3 Changes in Search Request functionality

Under Search Request functionality which is available to Entity/DC/Customs users involved in the workflow of various transactions, there are various filters available for searching a request id or a set of specific requests, like – Date Range, Request Id, Request Type, Request Status, Thoka Number.

Currently, all the request statuses are getting listed under Request Status dropdown irrespective of the Request Type selected making it difficult for users to select the required request status from the dropdown. Hence, to overcome this difficulty, module specific request statuses will now be displayed in the Request Status dropdown on selection of Request Type under Search Request screen to Entity/DC/Customs users.

Further, all customs transactions can now be search on basis of Noting Number. Currently it is restrict to Bill of Entry,DTA Sale and Zone to Zone Transfer Requests.

Below changes are made in field for Thoka Number –

- Field Name "Import Dept Sr No" has been revised to "Noting Number"
- User will be required to capture the Noting number of exact 7 digit

# 4 Changes in DCP Intimation through Free Form

Currently entity user can intimate DC office about their unit's Date of Commencement of Production using a Free Form application "Unit – Intimation of DCP" under Form Type Admin. Provision of capturing a valid submitted SOFTEX or Shipping Bill transaction along with DCP is already present in the system. In addition to this, entity users will now be able to capture the valid submitted requests id of DTA Sale, Zone to Zone Transfer, SERF and Softex Contract transactions.

Upon capturing and saving such request IDs a grid will get populated below the request id showing request details like – Transaction Type, Submission Date, Transaction Status & View Details (hyperlink) as shown below.

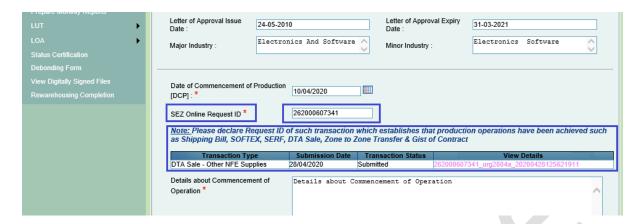

Upon clicking on View Details hyperlink the latest DSC file with the submission details of entity approver will get displayed.

Eligibility criteria for capturing SEZ Online request ids -

- Request should be submitted.
- In case of Shipping Bill, DTA Sale, Zone to Zone Transfer requests cancelled through Free Form will not be allowed
- In case of Service Export Reporting Form requests which are submitted without any invoices but with the declaration (Declaration indicating no Service Exports applicable during the month) will not be allowed
- In case of SOFTEX requests with purpose of transaction is Cancellation will not be allowed

# 5 Provision for Amendment of DTA Procurement transactions

DTA Procurement transactions can now be amended using Free Form application for amendment. User can select Request Type as "DTA Procurement" under Application as "Amend Customs Transaction" under Form Type as "Customs".

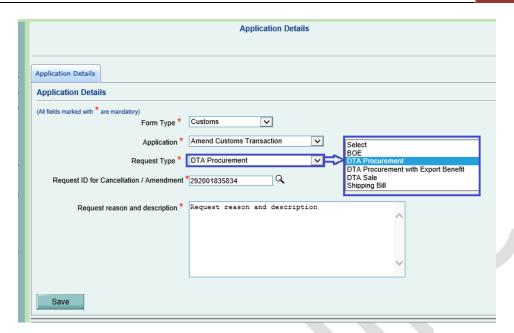

Eligibility Criteria for amendment of a DTA Procurement transaction -

- Out of Charge is provided on such DTA Procurement requests.
- No previous Free Form amendment request has been initiated for that DTA Procurement transaction which is in progress.
- Such DTA Procurement transaction is not cancelled using Free Form Cancellation or no such Free Form Cancellation request is initiated for that DTA Procurement transaction.

Print option will not be available in such DTA Procurement requests for which Free Form Amendment requests have been filed but Amendment is not yet completed.

Amendment user will be able to edit all the details in DTA Procurement request.

Free Form Amendment request workflow status will be maintained and displayed along with DTA Procurement request workflow history.

Email Notifications -

- On rejection of Free Form Amendment request an email notification will be sent to corresponding Entity Approver user
- On amendment of DTA Procurement transaction by Amendment user an email notification will be sent to the corresponding Entity Approver and Specified Officer user.

Impact on Data Exchange -

- If a DTA Procurement transaction has been marked Out of Charge and has been amended in the same month then such DTA Procurement transactions will be shared with GSTN as "F" Fresh transactions.
- If the data of DTA Procurement transaction had been shared with GSTN in the previous month and if such request is amended in the subsequent month then the amended DTA Procurement transaction will be shared as "A" Amended transaction
- If the previously shared amended DTA Procurement transaction with GSTN has now been cancelled in the Reporting Month then such cancellation data of DTA transaction will be shared with GSTN as "C" Cancelled transaction.

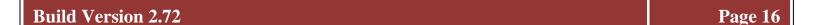

## 6 Provision to capture Services details in LUT

Considering request from many units & DC offices, information about projected value of Services to be availed is made part of LUT annexure. Users can capture Services value along with existing details.

Currently, following components are available under Bond Details under Annexure tab of Unit/SEZ Developer/Co-developer Regularization, New LUT, Update LUT and LUT Details Submission forms.

- Imported Capital Goods
- Imported Raw/Consumable Materials
- Indigenous Capital Goods
- Indigenous Raw/Consumable Materials

Entity user captures Value and Average Rate (%) based on which Component wise duty is calculated by the system which is then added to derive total duty amount in this tab.

A provision is being made to capture "Services" also here. A new component called "Services" will be displayed after the above mentioned four components with the similar fields available for it – Value, Average Rate (%) and Duty. This duty will also be considered in Total Duty.

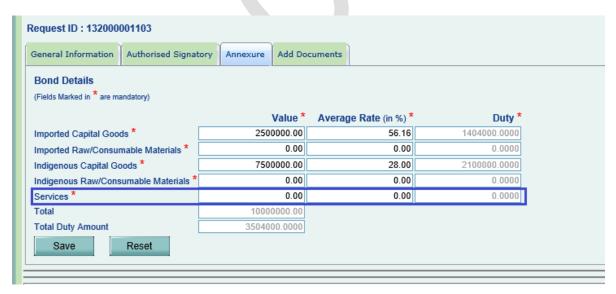

This is introduced in LUT annexure of below modules

- URG
- New LUT
- Update LUT
- LUT Details Submission

# Inclusion of word "Services" in Form E (i.e. QPR/HPR for Developers/Co-developers:

Below changes have been updated on UI/Confirmation Page/Print of Free Form - Form E request of Developer and Co-Developer to include the information related to Services along with Goods.

| Old Field Descriptions                                                                                                    | Revised Field Descriptions                                                                                                    |
|----------------------------------------------------------------------------------------------------|----------------------------------------------------------------------------------------------------|
| Details of imports or procurement of goods made for authorized operations from inception till last quarter/half-year (opening balance). | Details of imports or procurement of goods / services made for authorized operations from inception till last quarter/half-year (opening balance). |
| Details of imports or procurement of goods made for authorized operations during the current quarter/half-year.                         | Details of imports or procurement of goods / services made for authorized operations during the current quarter/half-year.                         |
| Details of consumption of goods imported or procured                                                                                    | Details of consumption of goods / services imported or procured                                                                                    |
| Details of goods (imported or procured) held in stock at the end of the quarter/half-year.                                              | Details of goods / services (imported or procured) held in stock at the end of the quarter/half-year.                                              |

On UI

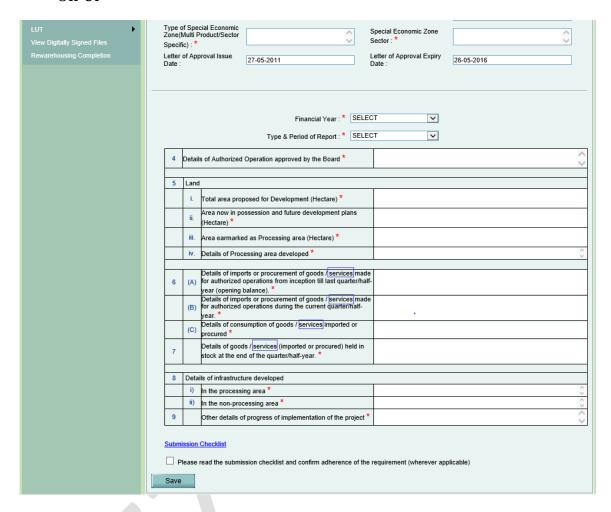

#### On Confirmation Page

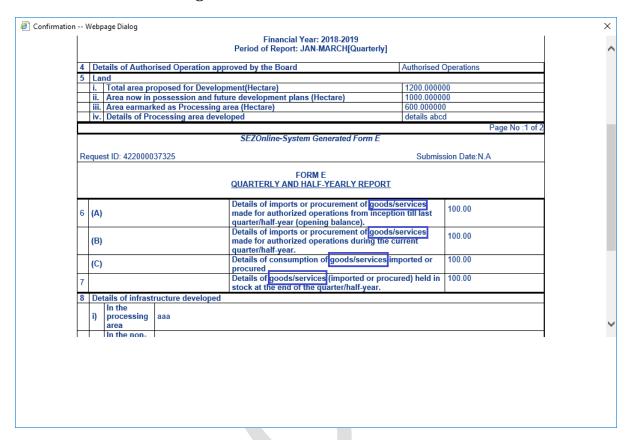